## 不以隨附軟體進行隊備份

用以下方法將檔案複製到 PC。

*1* 連接 USB 訊號線及 AC 交流電電源供應器。

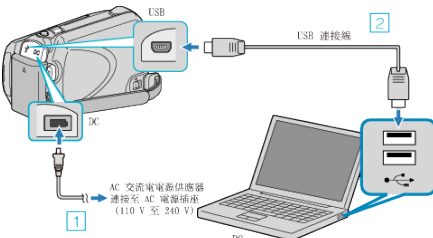

- ① 請將 AC 交流電電源供應器連接至本裝置。
- ② 以隨附的 USB 訊號線進行連接。
- *2* 打開 LCD 螢幕。

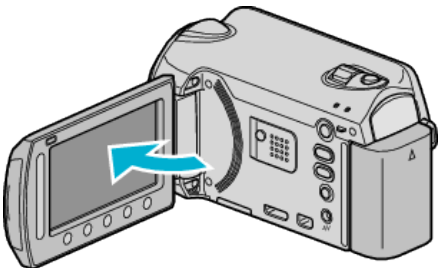

- USB 選單 將會出現。
- 3 選擇 "在電腦上播放" 並觸碰 %。

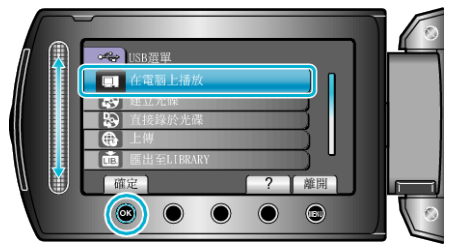

- 關閉 Everio MediaBrowser 程序,如程序已驅動。
- 其後操作將於 PC 上執行。
- *4* 在開始選單中選擇「Computer」(Windows Vista)/ 「My Computer」 (Windows XP), 然後按一下 EVERIO\_HDD 或 EVERIO\_SD 圖示。
- 這樣會打開資料夾。
- *5* 將檔案複製到 PC 的任何資料夾內(桌面等)。

小心: -

● 在電腦內將資料夾或|||||||||||||除了為其更改名稱後,就不能再於本裝 置內播放。

## 註:

- 以支援 MTS/JPEG 檔案的軟體為檔案進行編輯。
- 中斷本裝置與電腦的連接時,將桌面上的 EVERIO\_HDD 或 EVERIO\_SD 施曳到垃圾箱內。
- 上述的 PC 操作可能隨著所用的系統而出現差異。